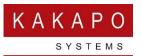

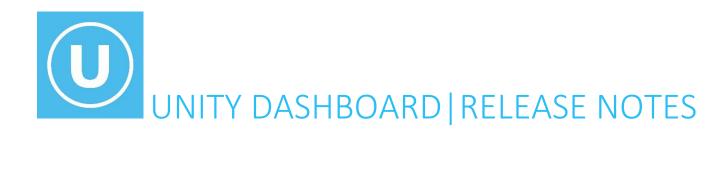

#### Contents

| Release 3.5.0.0  | 4  |
|------------------|----|
| Release 3.4.0.0  | !  |
| Release 3.3.2.0  | б  |
| Release 3.3.1.0  | 7  |
| Release 3.3.0.0  | 8  |
| Release 3.2.0.0  | 9  |
| Release 3.1.0.0  | 9  |
| Release 3.0.0.0  | 10 |
| Release 2.2.0.5  | 13 |
| Release 2.1.0.7  | 14 |
| Release 2.0.19.1 | 1  |
| Release 2 0 18 4 | 16 |

| Release 2.0.18.3 |    |
|------------------|----|
| Release 2.0.17.0 |    |
| Release 2.0.16.0 |    |
| Release 2.0.15.2 | 20 |
| Release 2.0.14.0 | 21 |
| Release 2.0.13.0 |    |
| Release 2.0.12.0 | 25 |
| Release 2.0.11.0 | 24 |
| Release 2.0.10.0 | 21 |
| Release 2.0.9.1  | 26 |
| Release 2.0.2.7  | 27 |
| Release 1.1.10.8 | 28 |
| Release 1.1.10.4 | 29 |
| Release 1.1.10.3 | 30 |
| Release 1.1.9.3  | 31 |
| Release 1.1.8.5  | 32 |
| Release 1.1.7.3  | 33 |
| Release 1.1.6.5  | 32 |
| Release 1.1.5.4  | 3t |
| Release 1.1.4.5  | 36 |
| Release 1.1.3.2  | 38 |
| Release 1.1.2.2  | 39 |
| Release 1.1.1.1  | 40 |
| Release 1 1 0 5  | Δ1 |

| Release 1.0.4.4 | 43 |
|-----------------|----|
| Release 1.0.3.1 | 46 |
| Release 1.0.2.3 | 4  |
| Release 1.0.1.0 | 48 |
| Release 1.0.0.0 | 49 |

## Release 3.5.0.0

Production release: 16<sup>th</sup> October 2023

| Feature/Component | Description                                                                                                    |
|-------------------|----------------------------------------------------------------------------------------------------|
| Feature request   | Unity Dashboard can now be configured not to use the LoginRequest14sp4 OCI request, which is soon to be deprecated in BroadWorks. If configured in the Kakapo portal (under the Connectivity section in the Branding tab for the System Provider) Unity Dashboard will use the LoginRequest22V3 OCI message when logging into BroadWorks. |
| Bug fix           | Center aligned "ACD State" and "ACD And Hook State" stats rather than left aligned in Dashboard view.                                                                                                    |

## Release 3.4.0.0

Production release: 16<sup>th</sup> February 2023

| Feature/Component   | Description                                                                                                    |
|---------------------|----------------------------------------------------------------------------------------------------|
| Bug fix             | Updated OCI session ID format as UnityDashboard+ "_" + the login ID + "_" + the current date/time in ticks + "_" + a                                                                        |
|                     | random number that's always 4 digits long.                                                                                                    |
| Bug fix             | Updated OCI logout request reason as "Client Logout".                                                                                                    |
| Bug fix             | There was an en dash symbol in "collaborate-audio" text, which is present in monitored users exclusion list. The en dash is replaced with a hyphen, now this issue has been resolved.       |
|                     | dash is replaced with a hyphen, now this issue has been resolved.                                                                                                    |
| Bug fix             | There was a bug where if the user is part of an enterprise Unity Dashboard would send loginGroup as GroupId. This                                                                           |
|                     | has now been resolved so that if the user is part of an enterprise Unity Dashboard will send login Group as ServiceProviderId while sending "RegisterDashboard" command to Unity IM&P core. |
|                     | Service Floride III willie Seriding Register Dashboard Command to Only Ilvider Core.                                                                                                    |
| Ad-hoc modification | Unity Dashboard now fetches Enterprise directory if the user is part of an enterprise.                                                                                                    |
| Feature request     | Updated colour pattern of "ACD State"," Hook State", "Joined State" and "ACD And Hook State" columns in Unity                                                                               |
|                     | Dashboard. Available=Green, unavailable = Red, Wrap-Up=Orange, Sign-In& Sign-out =Gray.                                                                                                    |

## Release 3.3.2.0

| Feature/Component | Description                                                                                                 |
|-------------------|----------------------------------------------------------------------------------------------------|
| Bug fix           | There was a bug where Unity Dashboard would localize the Windows time zone name when getting contact center |
|                   | stats. This has now been fixed.                                                                             |

## Release 3.3.1.0

| Feature/Component | Description                                                                                                    |
|-------------------|----------------------------------------------------------------------------------------------------|
| Bug fix           | There was a bug where Unity Dashboard would not persist local language customization. The problem is that "Rom, |
|                   | normaltid" is not a valid Windows timezone name. This has now been fixed.                                       |
|                   |                                                                                                    |

## Release 3.3.0.0

| Feature/Component | Description                                                                                                    |
|-------------------|----------------------------------------------------------------------------------------------------|
| Bug fix           | If the Unity Dashboard licensed against the MAC address in a virtual server environment, the Dashboard license is |
|                   | now uniquely identified by a combination of MAC Address and WindowsUserID of the user, thereby ensuring           |
|                   | uniqueness per virtual session.                                                                                   |

## Release 3.2.0.0

| Feature/Component   | Description                                                                                 |
|---------------------|---------------------------------------------------------------------------------------------|
| Feature request     | Updated the Tabular Dashboard layouts with the new theme.                                   |
| Ad-hoc modification | Unity Dashboard will show online Icon for agents in the Tabular Dashboard layouts.          |
| Bug fix             | Unity Dashboard will process all the OCI Error Responses.                                   |
| Bug fix             | Log4net dependency is removed from Unity Dashboard, due to the CVE-2018-1285 vulnerability. |

## Release 3.1.0.0

| Feature/Component   | Description                                                                                                    |
|---------------------|----------------------------------------------------------------------------------------------------|
| Bug fix             | Issue with displaying contact centre statistics when user license mapped against system MAC address has been resolved. |
|                     |                                                                                                    |
| Ad-hoc modification | Added Default background colour for "Joined State" stat.                                                               |

## Release 3.0.0.0

| Feature/Component   | Description                                                                                        |
|---------------------|----------------------------------------------------------------------------------------------------|
| Ad-hoc modification | Reused the same XSI application id and Channel set id.                                             |
| Ad-hoc modification | Ignore "auto attendant - basic" and "auto attendant - standard" Contacts from Monitored User List. |
| Feature request     | Dashboard Contact Centre Integration – The following statistics have been added:                   |
|                     | Queue Statistics                                                                                   |
|                     | 1. Web Chats Queued                                                                                |
|                     | 2. Web Chats Longest Wait                                                                          |
|                     | 3. Web Chat Live Now                                                                               |
|                     | 4. Web Chats Received                                                                              |
|                     | 5. Web Chats Answered                                                                              |
|                     | 6. Web Chat Average Answer                                                                         |
|                     | 7. Web Chats Missed                                                                                |
|                     | 8. Web Chat Average Missed                                                                         |
|                     | 9. Web Chats Unstaffed                                                                             |
|                     | 10. Callbacks Queued                                                                               |
|                     | 11. Callback Longest Wait                                                                          |
|                     | 12. Callbacks Live Now                                                                             |
|                     | 13. Callbacks Received                                                                             |
|                     | 14. Callbacks Answered                                                                             |
|                     | 15. Callback Average Answer                                                                        |
|                     | 16. Callback Unanswered                                                                            |
|                     | 17. Callback Closed By Supervisor                                                                  |
|                     | 18. Emails Queued                                                                                  |
|                     | 19. Emails Routing                                                                                 |
|                     | 20. Emails Live Now                                                                                |
|                     | 21. Emails Longest Wait                                                                            |
|                     | 22. Emails Received                                                                                |
|                     | 23. Emails Answered                                                                                |

- 24. Emails Average Answer
- 25. Emails Unanswered
- 26. Emails Closed By Supervisor
- 27. Tweets Queued
- 28. Tweets Routing
- 29. Tweets Live Now
- 30. Twitter Longest Wait
- 31. Tweets Received
- 32. Tweets Answered
- 33. Twitter Average Answer
- 34. Tweets Unanswered
- 35. Tweets Closed By Supervisor
- 36. SMS Queued
- 37. SMS Routing
- 38. SMS Live Now
- 39. SMS Longest Wait
- 40. SMS Received
- 41. SMS Answered
- 42. SMS Average Answered
- 43. SMS Unanswered
- 44. SMS Closed By Supervisor
- 45. Total Conversations Queued

#### **Agent Statistics**

- 1. Web Chats Answered
- 2. Web Chat Average Answer
- 3. Callbacks Answered
- 4. Callback Average Answer
- 5. Emails Answered
- 6. Email Average Answer
- 7. Tweets Answered
- 8. Twitter Average Answer

|                     | 9. SMS Answered<br>10. SMS Average Answer                                                                      |
|---------------------|----------------------------------------------------------------------------------------------------|
| Ad-hoc modification | Customized dashboard display, now the Current Time and View Name displayed in a single panel                   |
| Feature request     | Integrated new layouts for contact center stats.                                                               |
|                     | Contact Centre – Top Performing Media Streams (Layout 16)                                                      |
|                     | Contact Centre – Top Performing Agents (Layout 17)                                                             |
|                     | Contact Centre – Contacts by Media (Layout 18,19)                                                              |
|                     | Contact Centre – Contacts by Time (Layout 20)                                                                  |
| Bug fix             | Dashboard supports IPv6 addresses.                                                                             |
| Bug fix             | Dashboard will not delete the call centre subscriptions in the time of mid night purge if the Call Center does |
|                     | not present in the BroadWorks directory.                                                                       |
| Bug fix             | Removed the auto-update functionality.                                                                         |
| Ad-hoc modification | Now, dashboard is using separate Web service for getting Language Phrases.                                     |
| Ad-hoc modification | Integrated "Joined State" stat in agent level. It's also included in the Default templates.                    |

## Release 2.2.0.5

| Feature/Component   | Description                                                                                                    |
|---------------------|----------------------------------------------------------------------------------------------------|
| Bug fix             | Updated License failure cases flow while start-up and running.                                                                                                    |
| Ad-hoc modification | The replacementVoipServer address form branding compared with current VoIP server address being used, if it's different then the FQDN from the branding settings should be saved and Unity should automatically restart without prompting the user. |

## Release 2.1.0.7

| Feature/Component   | Description                                                                                                    |
|---------------------|----------------------------------------------------------------------------------------------------|
| Feature request     | In the Citrix environment the user settings folders and "LoginDetails.txt" file will be moved to the Roaming folder for |
|                     | the current logged in user and any modification to user specific files will be saved to the same location.              |
| Ad-hoc modification | Unity Dashboard will now display both the installation folder and the settings folder in the About panel. Both of       |
|                     | which can be clicked to open that folder in Windows Explorer.                                                           |
| Ad-hoc modification | In a virtual server environment, the Dashboard license is now uniquely identified by a combination                      |
|                     | PC/Windows property (such as CPU ID) and the login ID of the user, thereby ensuring uniqueness per virtual              |
|                     | session.                                                                                                    |
| Ad-hoc modification | The logs folder for each logged in user will now have separate sub folders sorted into days.                            |
| Bug fix             | There was an issue when calculating the following statistics: Total Average Abandoned Time, Total Inbound               |
|                     | Average Call Duration, Total Outbound Average Call Duration, Total Average Call Duration and Total                      |
|                     | AverageWait Time. This has now been fixed.                                                                              |

## Release 2.0.19.1

| Feature/Component | Description                                                                                                    |
|-------------------|----------------------------------------------------------------------------------------------------|
| Bug fix           | Graphical view tile component AWT does not match the Tabular view AWT. AverageWaitTime = Total wait time till          |
|                   | the calls are offered to an agent for all selected Queues (FIRST passed to an agent, bounced calls are not considered) |
|                   | / Total No of answered calls for all selected Queues.                                                                  |
| Bug fix           | The Change the calculation of AWT in the historical components by adding up the AWT of all selected Queues / Total     |
|                   | no of selected Queues.                                                                                                 |

## Release 2.0.18.4

| Feature/Component | Description                                                                                                  |
|-------------------|----------------------------------------------------------------------------------------------------|
| Bug fix           | The dashboard will now decrypted the proxy server password while sending "getavailablelanguage" web service. |
|                   |                                                                                                    |

## Release 2.0.18.3

| Feature/Component   | Description                                                                                                    |
|---------------------|----------------------------------------------------------------------------------------------------|
| Ad-hoc modification | There is now a setting to show an alert for users who have their privacy policy enabled.                                                                                                    |
| Ad-hoc modification | The Dashboard now uses an updated interface to the Kakapo cloud when polling for updates, to ensure any required background files are also downloaded with the update.                                                                                                    |
| Bug fix             | There was a bug when determining if the MAC address or the PC or the login ID of the user should be used when updating, this has now been resolved.                                                                                                    |
| Bug fix             | There was an issue where Dashboard would lose connection during the midnight purge and Agent statistics would not update, this has now been fixed.                                                                                                    |
| Bug fix             | Unity Dashboard will now update Call Centre and Agent data during the midnight purge.                                                                                                    |
| Bug fix             | Dashboard will now use the <voipserverport> xml element from the branding response when connecting to the OCI-P server when <ocilssecure> xml element is false.</ocilssecure></voipserverport>                                                                                                    |
| Bug fix             | If CTI over TLS is active then the client will connect to the "CTI Server Address" not "CTI Over TLS Certificate Host", this is used only when performing the TLS handshake.  If the "CTI over TLS Certificate Host" field is empty then the "CTI Server Address" FDQN will be used when performing the TLS handshake. |
| Ad-hoc              | If OCI over TLS is active the client will always connect to the OCI server address specified by the user on startup. It will then use the OCI over TLS Certificate Host value to secure the connection, or the OCI-P server address if the branding response doesn't include this value.                               |

## Release 2.0.17.0

| Feature/Component | Description                                                                                                    |
|-------------------|----------------------------------------------------------------------------------------------------|
| Bug fix           | If a call is detached before releasing, Unity Dashboard will now calculate the call duration by using the detached |
|                   | time for the call rather than the released time.                                                                   |

## Release 2.0.16.0

| Feature/Component | Description                                                                                                    |
|-------------------|----------------------------------------------------------------------------------------------------|
| Bug fix           | There was a bug where Unity Dashboard would try to purge the data at midday instead of midnight. This has now  |
|                   | been fixed.                                                                                                    |
| Bug fix           | There was a bug where Unity Dashboard would sort the Call Centre table and the Agent table instead of just the |
|                   | Agent table. This has now been fixed.                                                                          |

## Release 2.0.15.2

| Feature/Component   | Description                                                                                                    |
|---------------------|----------------------------------------------------------------------------------------------------|
| Ad-hoc modification | Unity Dashboard can now be licensed against the User ID instead of the MAC address.                                                                                                    |
|                     | If you are using the User ID for licensing, then the license can be assigned before Unity Dashboard is installed. Unity Dashboard creates a UUID (Universally Unique Identifier) based on the hardware of the machine.                                            |
|                     | Unity Dashboard will then send the UUID (combination of system Cpuld, Biosld, ProductId) which is saved in Kakapo cloud.                                                                                                    |
| Ad-hoc modification | In previous releases Unity would renew CTI subscriptions every 5 minutes, which added unnecessary load to the CTI server.                                                                                                    |
|                     | This has been changed so that Unity will now wait until 80% of the expiry duration has elapsed (this is one hour by default), and update the CTI subscription at that time – thereby reducing the messaging and server load required to manage CTI subscriptions. |

## Release 2.0.14.0

| Feature/Component   | Description                                                                                                    |
|---------------------|----------------------------------------------------------------------------------------------------|
| Tabular Template    | Reordering of call centre in view if "Custom" is selected in Display template.                                                                                                    |
| Statistics          | Two statistics have been added for both Queues and Agent templates: Outbound internal call duration and Outbound external call duration.                                                                                                    |
| Ad-hoc modification | Unity Dashboard will now use the MAC address in Update and Branding Requests.                                                                                                    |
| Ad-hoc modification | If the "Purge data at midnight" box is ticked in settings, Unity Dashboard will now fetch Call Centre and Agent details from BroadWorks during the purge.                                                                                                    |
| Connectivity        | The logic for the TCP connection when using TLS has been updated.                                                                                                    |
| Security            | The settings file for Unity Dashboard is now encrypted.                                                                                                    |
| Bug fix             | The logic for getting the user's MAC address has changed.                                                                                                    |
| Bug fix             | There was an error with the OCI server address when using OCI over TLS, whereby if the branding setting was empty then Dashboard would not use the server address entered by the user. This how now been fixed.                                                                   |
| Bug fix             | At times when Service Level is being processed there was a bug where if a call was made at that exact time the call would be counted as answered, but would not be added to total calls, this resulted in the Service Level percentage going beyond 100. This has now been fixed. |
| Bug fix             | When Unity Dashboard experienced a drop in connection it would display the "Connection Dropped Message", however the message was not disappearing. This has now been fixed.                                                                                                    |
| Bug fix             | There was a bug when calculating the Staffed Ratio statistic, an exception would occur and the corresponding call centre would disappear from the Dashboard. This has now been fixed.                                                                                             |
| Bug fix             | There was an error whereby the Service Level was not updating properly in the tile component in the Graphical View. This has now been fixed.                                                                                                    |

## Release 2.0.13.0

| Feature/Component   | Description                                                                                                |
|---------------------|----------------------------------------------------------------------------------------------------|
| Ad-hoc modification | There was no space between the words in the Graphical section in Settings. This has now been corrected.    |
| Bug fix             | There was an issue where Dashboard couldn't connect when connecting to OCI over TLS, this issue has now    |
|                     | been fixed.                                                                                                |
| Bug fix             | Unity Dashboard will now be prevented from overwriting the OCI server address set in settings with the OCI |
|                     | server address that has been populated in the Kakapo portal.                                               |

## Release 2.0.12.0

| Feature/Component    | Description                                                                                                    |
|----------------------|----------------------------------------------------------------------------------------------------|
| Ad-hoc modification  | There is now the option to change the size of the headings in the tabular views, this is done by selecting from a     |
|                      | dropdown list when creating the View.                                                                                 |
| Visual Template      | Users can now create and save Views but choose not to show them in the current View cycle. E.g. if they don't want    |
|                      | to show that View or if they want to save it and edit it later. This is down by checking a tick box when creating the |
|                      | View.                                                                                                    |
| Ad-hoc modification  | Previously, if users wanted to maximize the dashboard it had to be in full screen mode only. Now, users can resize    |
|                      | the maximized Dashboard which will hide the side menu.                                                                |
| Tabular Template     | By hovering the mouse at the top of the tabular columns users can now resize the columns, making it easier to view    |
|                      | certain headers and statistics.                                                                                       |
| Bug fix              | There was a bug with the Service Level figure of 113%, this has now been fixed.                                       |
|                      |                                                                                                    |
| Statistics           | Previously, when creating a template the user would add another statistic and the "queue based on" option would       |
|                      | revert back to the default. This has now been fixed and will stay with what was originally selected.                  |
| Ad-hoc modifications | There is now a tick box option to exclude Agents with ACD State Sign-Out or Sign-In in the Dashboard templates.       |
|                      |                                                                                                    |
| Statistics           | There was a bug in the Graphical Template whereby the calculation for Average Abandoned Time was actually the         |
|                      | Total Abandoned Time, this has now been fixed and is calculating the Average Abandoned Time.                          |
| Bug fix              | There was a bug when the Dashboard was maximized on a second screen after setting "project" as second screen          |
|                      | only. This has now been fixed.                                                                                        |
| Start up             | During start-up Unity Dashboard will now delete the saved logs after 5 days.                                          |
|                      |                                                                                                    |
| Start up             | Default templates will be added to the installation folder if not existing. This is because when updating from older  |
|                      | version the default templates will not be available. Also, it will help in adding new default template in future.     |

## Release 2.0.11.0

| Feature/Component | Description                                                                                                    |
|-------------------|----------------------------------------------------------------------------------------------------|
| Start up          | Unity Dashboard will make a default user group (containing all users) along with a default tabular template with        |
|                   | non-ACD statistics for trial, Graphical100+ and Tabular100+ licenses.                                                   |
| Start up          | When Unity Dashboard is first started, it will already be loaded with preconfigured views featuring key statistics. The |
|                   | default duration on views before scrolling to the next view is set at 20 seconds.                                       |

## Release 2.0.10.0

| Feature/Component   | Description                                                                                                    |
|---------------------|----------------------------------------------------------------------------------------------------|
| Visual Template     | A new graphical layout has been created called "layout15", featuring a range of elements and is available in the list  |
|                     | of graphical templates.                                                                                                |
| Start-up            | The last successful branding response is now encrypted and saved onto a file so that if the next branding fetch fails, |
|                     | the saved branding details will be used.                                                                               |
| Ad-hoc modification | Language tags for local language customization have now been added to Unity Dashboard.                                 |
| Visual Template     | Users can now set larger font sizes for the tile components, which will override the default setting. E.g. All         |
|                     | graphical element font sizes are set to 16 and the tile component font size is set to 20.                              |

## Release 2.0.9.1

| Feature/Component  | Description                                                                                                    |
|--------------------|----------------------------------------------------------------------------------------------------|
| Font Size          | Users can set larger font sizes and can now be set per tabular view, which will override the default setting.                                                                                                    |
| Security           | Unity Dashboard now uses TLS 1.2 for connecting to the Kakapo licensing and branding servers.                                                                                                    |
| New Statistic      | There is a new statistic for both tabular and graphical view, Abandoned Calls %. This will display the number of callers that hung up while in the queue as a percentage.                                                                                                    |
| Graphical Elements | The "Abandoned Calls" statistic is now available to be displayed using the Half Gauge graphical element, this shows how many missed calls were abandoned calls.                                                                                                    |
| About              | In "About" Unity Dashboard will now show the number of Agents currently being monitored. Therefore, after a customer has finished a trial of Dashboard the user can see how many Agents are being monitored and therefore which licence needs to be assigned.                                     |
| Display            | The View can now be configured to load full screen on start-up instead of the user having to click the "Maximize" button. E.g. If the user clicks on the close button while in full screen mode, then Dashboard will save this in settings and on next start it will be in the full screen state. |
| Start Up           | Support for BroadWorks versions R21, R22 and R23.                                                                                                    |

## Release 2.0.2.7

| Feature/Component            | Description                                                                                                    |
|------------------------------|----------------------------------------------------------------------------------------------------|
| Manage Display Template/View | Users with "Trial" and "Graphical" licenses can only see graphical templates. Otherwise, they will be hidden.                                                                                                    |
| Ad-hoc modification          | The new statistic "Agent Awaiting Call" is now available in both tabular and graphical views.                                                                                                    |
| Start Up                     | Unity Dashboard can now support up to 50 call centers.                                                                                                    |
| Display template             | The default state when configuring the graphical template is now in a maximized/full screen state.                                                                                                    |
| Ad-hoc modification          | The components inside a band will stay filled.                                                                                                    |
| Ad-hoc modification          | The multi-level bar chart graphical element is now limited to display percentage statistics only.                                                                                                    |
| Settings                     | A new tree node "Graphical" is added as a sub node in "Dashboard" where the sampling intervals are set.                                                                                                    |
| Ad-hoc modification          | The configured Graphical templates will be preserved instead of deleting when the license type is changed to standard or any license type which does not support Graphical.                                           |
| Display template             | There is now a new option (checked combo box) for the default data source in the Graphical template form.                                                                                                    |
| Display template             | 14 preconfigured graphical templates that display a variety of element combinations have been added. These preconfigured graphical templates are fully configurable as users can add and delete elements are desired. |
| Display template             | All Graphical components will use the default data source unless configured otherwise.                                                                                                    |
| Display template             | There was an issue where multiple duplicate metrics were displayed in the tabular display template. This has now been resolved.                                                                                       |

## Release 1.1.10.8

| Feature/Component   | Description                                                                                                    |
|---------------------|----------------------------------------------------------------------------------------------------|
| Ad-hoc modification | Include "Current Time:" in Dashboard according to the settings in display "Show current time".                                                                                                    |
| Ad-hoc modification | Upgrade Dev Express dlls used in Graphical to latest version – V17.1                                                                                                    |
| Ad-hoc modification | Incorrect Hook state issue - Unity Dashboard will hide "Hook state", "Hook State Duration" and "ACD/Hook State" if the BW server version is R19 and below. For R20 and above, these three stats are shown and will be based on the Hook State event.                                                                                                    |
| Ad-hoc modification | Incorrect hook State duration upon start up and on internet reconnection. When Dashboard is starting up or recovering from a dropped connection, we need to get the initial state for hook state and call details, so we know whether to start incrementing the idle timers or not, and also to get the initial "on-call" statistic. CTI initial event upon resubscription will be used for this. |
| Start Up            | When we rename the field name as part of a modification in release, if such a field was set as "agent based on" in sorting of display template as below earlier before an update, the sorting will not work. This is true for queues as well.                                                                                                    |
| Ad-hoc modification | Some expired subscriptions are not removed from the SubscriptionID list kept internally and the application tries to re-subscribe them along with valid subscriptions.                                                                                                    |

## Release 1.1.10.4

| Feature/Component   | Description                                                                                                    |
|---------------------|----------------------------------------------------------------------------------------------------|
| Settings            | Remove the checkbox to enable/disable Connection logs in Network Settings. Connection logs to be kept for the past 5 days.                                                                                                    |
| Ad-hoc modification | Service Level – Adding average for SL2 and SL3 intervals. Renames "Service Level" statistic to "Service level 1 Average" and add new stats for "Service level 2 Average" and "Service level 3 Average". These will calculate the same way and be averages of the Service Level x %. If there are no calls for 10 mins [or whatever the refresh interval is set to] then this drops to 1. The user can see overall for the day how many calls are answered between 16 – 30 seconds, or whatever SL2 is configured as. |
| Ad-hoc modification | Total Call Duration to be renamed back to Inbound Call Duration. Rename "Inbound and outbound call duration" to "Total Call Duration" for both Queue and Agent statistics.                                                                                                    |
| Ad-hoc modification | Dashboard should always start in the same window state that it was in when last closed, the same as the other Unity clients. The application could be opened in full screen mode at all times. Add close button next to full screen button.                                                                                                    |
| Ad-hoc modification | Added new stat Inbound ACD Average Call Duration, Outbound ACD Calls, Total ACD Calls, Total ACD Call  Duration and Total ACD Average Call Duration.                                                                                                    |
| Start Up            | Download Dashboard Graphical - dlls from remote folder.                                                                                                    |
| Ad-hoc modification | Corrected calculation of inbound average call duration, Outbound Average Call Duration and Total Average Call Duration.                                                                                                    |
| СТІ                 | Resubscription of users with subscription terminated event.                                                                                                    |
| Ad-hoc modification | Rename Inbound and Outbound Total Calls to Total Calls in both User/Agent & Queue Stats.                                                                                                    |
| Ad-hoc modification | Rename Inbound and Outbound Average Call Duration to Total Average Call Duration in both User/Agent & Queue Stats.                                                                                                    |
| Ad-hoc modification | Exclude all zero values while calculating Total of columns showing average values.                                                                                                    |

## Release 1.1.10.3

| <b>Description</b>                                                                                                 |
|----------------------------------------------------------------------------------------------------|
| Remove the checkbox to enable/disable Connection logs in Network Settings. Connection logs to be kept for the      |
| past 5 days.                                                                                                    |
| Service Level – Adding average for SL2 and SL3 intervals. Renames "Service Level" statistic to "Service level 1    |
| Average" and add new stats for "Service level 2 Average" and "Service level 3 Average". These will calculate the   |
| same way and be averages of the Service Level x %. If there are no calls for 10 mins [or whatever the refresh      |
| interval is set to] then this drops to 1. The user can see overall for the day how many calls are answered between |
| 16 – 30 seconds, or whatever SL2 is configured as.                                                                 |
| Total Call Duration to be renamed back to Inbound Call Duration. Rename "Inbound and outbound call duration"       |
| to "Total Call Duration" for both Queue and Agent statistics.                                                      |
| Dashboard should always start in the same window state that it was in when last closed, the same as the other      |
| Unity clients. The application could be opened in full screen mode at all times. Add close button next to full     |
| screen button.                                                                                                    |
| Added new stat Inbound ACD Average Call Duration, Outbound ACD Calls, Total ACD Calls, Total ACD Call              |
| Duration and Total ACD Average Call Duration.                                                                      |
| Download Dashboard Graphical - dlls from remote folder.                                                            |
| Corrected calculation of inbound average call duration, Outbound Average Call Duration and Total Average Call      |
| Duration.                                                                                                    |
| Resubscription of users with subscription terminated event.                                                        |
| Rename Inbound and Outbound Total Calls to Total Calls in both User/Agent & Queue Stats.                           |
| Rename Inbound and Outbound Average Call Duration to Total Average Call Duration in both User/Agent & Queue Stats. |
|                                                                                                    |

## Release 1.1.9.3

| Feature/Component   | Description                                                                                                    |
|---------------------|----------------------------------------------------------------------------------------------------|
| Ad-hoc modification | Change the statistic text from "Average Handle Time" to "Current Handle Time" in the column header and display template.                      |
|                     | Change the statistic text from "Average Speed of Answer" to "Current Speed of Answer" in the column header and display template"              |
| Ad-hoc modification | Setting to ignore zeros, which will only apply to the Current Handle Time and Current Speed of Answer statistics.                             |
| Ad-hoc modification | In the calculation to work out the Average Call Duration, divide by Answered Calls rather than Inbound Calls for Call Centres and for Agents. |

# Release 1.1.8.5

| Feature/Component   | Description                                                                                                    |
|---------------------|----------------------------------------------------------------------------------------------------|
| Start Up            | Change "Load settings" to "Loading settings" when starting up.                                                                                     |
| Display template    | Hiding grid when thresholds cannot be set for a statistic and there are no default background colours used.                                        |
| Display template    | Available columns are excluded from saving in the XML.                                                                                             |
| Home page           | Restart button prompt changed to "Are you sure you want to restart Unity?"                                                                         |
| Ad-hoc modification | Add stat Average Wait Time In Queue statistics.                                                                                                    |
| Ad-hoc modification | Add stat HookState, HookStartDuration, AcdAndHookState and Inbound Idle in Agent/User statistics.                                                  |
| Ad-hoc modification | Setting whether default background colour is displayed or not, only if thresholds cannot be set and only if we do show default background colours. |
| Ad-hoc modification | Dashboard will only start populating values once the subscriptions get populated otherwise dashboard will show agent name with blank cells.        |
| Ad-hoc modification | Counters won't be incremented until all the subscriptions are received for that Agent.                                                             |

## Release 1.1.7.3

| Feature/Component   | Description                                                                                                    |
|---------------------|----------------------------------------------------------------------------------------------------|
| Start Up            | Display an error message if there is an issue connecting and also if a CTI response is not received from the server, |
|                     | even if we can connect.                                                                                              |
| Start Up            | Remove the check if "Client call control" service is not enabled for the user and also remove the user notification. |
| Ad-hoc modification | Rename Average Wait Time to "Average Handle Time".                                                                   |
|                     | Add stat Average Speed of Answer                                                                                     |
| Ad-hoc modification | List stats so that the count and % are next to each other in the DT. i.e. Missed Calls, Missed Calls Percentage etc. |
| Ad-hoc modification | Inaccurate or no data when there are many agents.                                                                    |
|                     | We now use a queue for CTI subscription requests, so that rather than sending to the CRTI server the different       |
|                     | threads will just add them to the queue. Then we will have a separate thread (on a timer) that will fire every       |
|                     | second and send only the number of CTI subscription requests that is set in Settings.                                |
| Settings            | Add a setting in network to specify the "Number of subscriptions per second" with default value as 10, maximum       |
|                     | value as 10 and minimum value as 1. Only whole number allowed.                                                       |

## Release 1.1.6.5

| Feature/Component   | Description                                          |
|---------------------|------------------------------------------------------|
| Settings            | Adde proxy in settings.                              |
|                     |                                                      |
| Ad-hoc modification | All web requests must use proxy.                     |
| Ad-hoc modification | Show enterprise level unavailable code in dashboard. |

## Release 1.1.5.4

| Feature/Component   | Description                                                                                                    |
|---------------------|----------------------------------------------------------------------------------------------------|
| СТІ                 | Use "XSI Application ID" from branding in every CTI requests.                                                                                                    |
| Ad-hoc modification | Longest Wait Time is updated every second on Dashboard.                                                                                                    |
| Ad-hoc modification | Bounced calls are excluded from Missed calls calculations.                                                                                                    |
| Display template    | "Transferred Calls" and "Transferred Calls Percentage" at the queue level are renamed to "Supervisor Transferred" and "Supervisor Transferred Percentage" respectively. |
| Ad-hoc modification | Totals for Longest Wait Time, Average Wait Time, Staffed Ratio, Agents Available, Service Level and Idle are removed.                                                   |
| Ad-hoc modification | Totals for all percentage values are changed to the total percentage of the corresponding fields.                                                                       |
| View                | Dashboard will show the Call Centre login ID Instead of Name if the Call Centre is not found in the business directory.                                                 |

## Release 1.1.4.5

| Feature/Component   | Description                                                                                                    |
|---------------------|----------------------------------------------------------------------------------------------------|
| Settings            | Redesigned Service Level page.                                                                                                    |
|                     |                                                                                                    |
| Display template    | First row of all time-based thresholds should have a grey colour placeholder as "HH:MM:SS" for start and end                      |
|                     | value.                                                                                                    |
| Ad-hoc modification | The following Statistics has been added in Agent/User statistics.                                                                 |
|                     | 1. Outbound Call Duration Percentage                                                                                              |
|                     | 2. Inbound Call Duration Percentage                                                                                               |
|                     | 3. Answered Calls Percentage                                                                                                    |
|                     | 4. Bounced Calls Percentage                                                                                                    |
|                     | The following Statistics has been added in Queue statistics                                                                       |
|                     | 1. Service Level                                                                                                    |
|                     | 2. Outbound Total Calls                                                                                                    |
|                     | 3. Bounced Calls Percentage                                                                                                    |
|                     | 4. Transferred Calls Percentage 5. Escaped Calls Percentage                                                                       |
|                     | 6. Overflowed Calls Percentage                                                                                                    |
|                     | 7. Answered Calls Percentage                                                                                                    |
|                     | 8. Missed Calls Percentage                                                                                                    |
|                     | 9. Inbound Calls Percentage                                                                                                    |
|                     | 10. Outbound Calls Percentage                                                                                                    |
| Display template    | Display template labels in ACD Queue Statistics and Agent/User Statistics as                                                      |
|                     | Available Columns      Available Statistics                                                                                       |
|                     | Included Columns □ Included Statistics                                                                                            |
|                     | Column Properties □ Statistic Properties                                                                                          |
| Ad-hoc modification | Time duration interval from "Service Level" column header is removed.                                                             |
|                     |                                                                                                    |
| Ad-hoc modification | The default sort order of Agents based on ACD state must be such that Agents in Available are listed first, then                  |
|                     | Wrap-Up, Unavailable, then Sign-In, then Sign-Out. When the user clicks on the column header, the reverse sort order should apply |
| Ad-hoc modification | When a number is halfway between two others, it is rounded toward the highest number.                                             |

| Ad-hoc modification | Clear Overflowed Calls –Wait Time and Overflowed Calls –Queue Size count on purge. |
|---------------------|------------------------------------------------------------------------------------|
| Ad-hoc modification | Corrected the sorting of ACD State Start Time.                                     |
| Home page           | Change text of Wallboard button to Dashboard.                                      |

## Release 1.1.3.2

| Feature/Component   | Description                                                                                              |
|---------------------|----------------------------------------------------------------------------------------------------|
| About               | Right click on Mac address in About page to show context menu to copy to clipboard.                      |
| About               | Label change to "Licensed MAC address".                                                                  |
| Display template    | Threshold cannot be set against "Agents Available" in queue stats.                                       |
| Start Up            | Dashboard do not function properly if call-centre Login IDs do not have domain name appended to the end. |
| Ad-hoc modification | Outbound Average Call Duration.                                                                          |

## Release 1.1.2.2

| Feature/Component | Description                                                              |
|-------------------|--------------------------------------------------------------------------|
| Start Up          | Append domain in BroadWorks directory.                                   |
| Settings          | Updating Service level configuration values in every second after purge. |
| View              | Refresh User group settings based on display template.                   |

# Release 1.1.1.1

| Feature/Component     | Description                                                                |
|-----------------------|----------------------------------------------------------------------------|
| Installation settings | Added installation settings file.                                          |
|                       |                                                                            |
| Start Up              | Show alert message when application encounters a corrupt user .config file |
|                       |                                                                            |

## Release 1.1.0.5

| Feature/Component   | Description                                                                                                    |
|---------------------|----------------------------------------------------------------------------------------------------|
| Settings            | Added an option to configure service level.                                                                         |
| Ad-hoc modification | The following statistics has been added in Agent/User statistics.                                                   |
|                     | 1. Outbound Internal Calls                                                                                          |
|                     | 2. Outbound External Calls                                                                                          |
|                     | 3. Transferred Calls                                                                                                |
|                     | 4. Idle                                                                                                    |
|                     | The following statistics has been added in Queue statistics                                                         |
|                     | 1. Stranded Calls                                                                                                   |
|                     | 2. Agents Available                                                                                                 |
|                     | 3. Average Abandoned Time                                                                                           |
|                     | 4. Call centre Status                                                                                               |
|                     | 5. Service level 1                                                                                                  |
|                     | 6. % Within Service Level 1                                                                                         |
|                     | 7. Service level 2                                                                                                  |
|                     | 8. % Within Service Level 2                                                                                         |
|                     | 9. Service level 3                                                                                                  |
|                     | 10. % Within Service Level 3                                                                                        |
|                     | 11. Service level 4                                                                                                 |
|                     | 12. % Within Service Level 4                                                                                        |
|                     | 13. Service level 5                                                                                                 |
|                     | 14. % Within Service Level 5                                                                                        |
| License             | The wallboard checks the license every 3 hours.                                                                     |
| License             | Pass the MAC address of the PC rather than the login ID of the user and Computer name instead of user name.         |
| Application         | Added restart button.                                                                                               |
| Application         | Added confirmation popup on closing application.                                                                    |
| Ad-hoc modification | Added minimize button in wallboard.                                                                                 |
| Ad-hoc modification | Separate external and internal calls for Outbound calls.                                                            |
| Ad-hoc modification | Missed Calls at Agent level - We are changed this to Bounced Calls - and the Bounced Calls at the call centre level |
|                     | will be the sum of all the Bounced Calls at the Agent level.                                                        |

| Ad-hoc modification | Removed Wallboard (Real-time) text from wallboard.                                                                                                    |
|---------------------|----------------------------------------------------------------------------------------------------|
| Ad-hoc modification | Added colour for ACD States. Available=Green, unavailable = Black, Wrap-Up=Orange, Sign-In=Dark Green, Sign-out=Red.                                                          |
| Start Up            | Show user, an alert (The user could not be found in the business directory. Please check that directory privacy is not enabled.) If user is not present in directory.         |
| Start Up            | Show user, an alert (The queue could not be found in the business directory. Please check that directory privacy is not enabled.) If call centre is not present in directory. |
| About               | Display mac address in About page.                                                                                                    |
| Start Up            | Application stuck in the loading progress frame saying "Loading Settings".                                                                                                    |
| Ad-hoc modification | Wallboard sorting not persistent.                                                                                                    |

## Release 1.0.4.4

| Feature/Component   | Description                                                                                                    |
|---------------------|----------------------------------------------------------------------------------------------------|
| Ad-hoc modification | Show 'x' number of queues in wallboard and sorted based on selected included column in display template.         |
| Display template    | Added fields in display Template to show 'x' number of queues (E.g.: based on, top 5 queues, etc.)               |
| User group          | Ability to search departments in user-group                                                                      |
| License             | The license has been changed to "UnityDashboard".                                                                |
| Ad-hoc modification | The following statistics has been added.                                                                         |
|                     | Staffed ratio                                                                                                    |
|                     | ACD Call Transferred                                                                                             |
|                     | ACD Call Bounced                                                                                                 |
|                     | ACD Call Escaped                                                                                                 |
|                     | ACD Overflowed calls                                                                                             |
|                     | ACD Overflowed calls – Wait time                                                                                 |
|                     | ACD Overflowed calls – Queue size                                                                                |
| Settings            | Change text "Specify the authentication details for the VoIP platform" to "Please enter the user credentials     |
|                     | for the Dashboard user. For call-centre statistics this user must be assigned as a Supervisor of the call-       |
|                     | centres" and compare the text in each GUI with Unity Desktop products and Make proper GUI alignment in           |
|                     | all forms.                                                                                                    |
| Update              | Auto Update.                                                                                                    |
| Auto Update         | After an update the restart functionality must work according to the following settings:                         |
|                     | 1. Alert me after update                                                                                         |
|                     | 2. Automatically restart after update                                                                            |
|                     | 3. Automatically restart when statistics are next purged                                                         |
| Purge               | Purge stats at midnight.                                                                                         |
| Start Up            | Dashboard will check for "Client call control service" on start-up. If not, Dashboard will only allow user to    |
|                     | access                                                                                                    |
|                     | settings and About page.                                                                                         |
| Start Up            | The dashboard will alert user on start-up if the user is not assigned as a supervisor of any of the call-centre. |
|                     | Unity Dashboard will not restrict any functionality if it is not assigned. It is just an information pop up.     |
| Installer           | Write logs to the installation folder instead of "AppData" folder.                                               |
| Installer           | Full Control to the "users" built-in Windows group, which then applied to everyone using Unity.                  |

| Installer           | Run with the "SYSTEM" built-in user, which ensures the installer has sufficient rights.                                                          |
|---------------------|----------------------------------------------------------------------------------------------------|
| Installer           | Ensure that Windows doesn't use virtualization to put Unity in the app data folder.                                                              |
| Installer           | Unity installer as per Kakapo standards.                                                                                                    |
| Ad-hoc modification | "Network unavailable. Attempting reconnection." Will be displayed in the wallboard when internet connectivity is not available.                  |
| Ad-hoc modification | Changed the logic of inbound Total calls as follows, Inbound Total calls = Answered calls + Missed Calls                                         |
| Ad-hoc modification | The default name of the statistics has been changed as follows.                                                                                  |
|                     | ACD Queue Statistics  Inbound Calls Answered Calls Calls In Queue Longest Wait Time Average Wait Time Abandoned Calls Missed Calls Bounced Calls |
|                     | Escaped Calls Transferred Calls                                                                                                    |
|                     | Agent Statistics                                                                                                    |
|                     | Inbound Calls Answered Calls Missed Calls ACD State                                                                                              |

**ACD State Start Time ACD State Duration Total Call Duration** Average Call Duration **Outbound Calls Outbound Call Duration** Overflowed Calls - Wait Time Overflowed Calls - Queue Size Staffed Ratio **Inbound Call Duration** Inbound Average Call Duration **Outbound Calls Outbound Call Duration Outbound Average Call Duration Inbound and Outbound Total Calls** Inbound and Outbound Total Call Duration Inbound and Outbound Average Call Duration **Outbound Average Call Duration Inbound and Outbound Total Calls** Inbound and Outbound Total Call Duration Inbound and Outbound Average Call Duration

## Release 1.0.3.1

| Feature/Component   | Description                                           |
|---------------------|-------------------------------------------------------|
| Settings            | Added an option to change the font size in wallboard. |
| User group          | Added department search in user group.                |
| Ad-hoc modification | ACD State Start Time lags by 1 hour.                  |

# Release 1.0.2.3

| Feature/Component | Description                                                                                        |
|-------------------|----------------------------------------------------------------------------------------------------|
| Manage view       | Change OCI UserCallCenterGetSupervisorCallCenterListRequest to GroupCallCenterGetAgentListRequset. |
| Display template  | Resize issue.                                                                                      |

# Release 1.0.1.0

| Feature/Component   | Description                                                                    |
|---------------------|--------------------------------------------------------------------------------|
| Display template    | Add ACDState, ACDStateStartTime and ACDStateDuration in agent/user statistics. |
| Ad-hoc modification | Display ACDState, ACDStateStartTime and                                        |
|                     | ACDStateDuration.                                                              |

## Release 1.0.0.0

| Feature/Component   | Description                                                                                                    |
|---------------------|----------------------------------------------------------------------------------------------------|
| Ad-hoc modification | Make font style and size uniform in Wallboard grid.                                                                                                    |
| View                | Include "Show total in bold" checkbox in View page.                                                                                                    |
| View                | Show "Include non-Callcenter calls" and "Include Callcenter calls" checkbox in "View" page.                                                             |
| Ad-hoc modification | Change the Unity icon to blue.                                                                                                    |
| Ad-hoc modification | Hide the top header panel in wallboard when the user clicks on the full screen button.                                                                  |
| Settings            | Include "Use same server address for OCI-P" checkbox just under the "Server address" field to enter the CTI server address Network page under Settings. |